## **WORDPRESS SEO CHECKLIST**

You wrote a blog post, now what? There are lots of little things you can do to optimize your blog for search engines like Google and drive traffic to your new content. Make sure you're doing all these steps every time you post a blog to maximize your efforts.

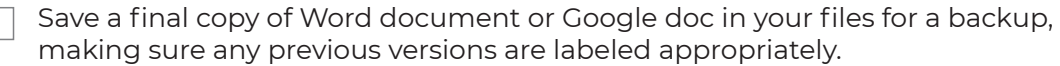

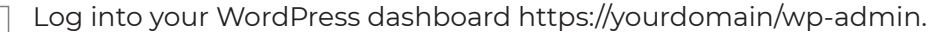

- Click Post->Add New to create a new blog post.
- Fill in the Title (copy and paste everything to avoid typos). The title should be optimized for keywords, preferably with the main keyword phrase toward the beginning of the title.
- Make permalink short / readable with keywords. If you need to change it, click "Edit" and then "OK" once you have enter your changes. All permalinks should have similar keywords as the title, separated by hyphens (not underscores).
- Copy and paste the body of Word / Google doc into WordPress.
- To remove any stray formatting or inline styles, highlight all the text and click the "Clear Formatting" button.
- Format any subheadings as H2 or H3 by using WP shortcuts (Shft+Alt+2).
- Format any bullets or other items (comparing to word document to make sure nothing was missed). The more subheads, bullets, numbered lists the better for making the text easy to scan and read.
- Choose at least one Categories.
- Add Tags (3-7 depending on the length of the article).
- Add a Featured Image. Each theme will have different dimensions. Make sure your image is optimized for your blog size to avoid any people's heads or words being cut off.
- Choose an Author. (If you don't see the author option, check under your Screen Settings).
- Save Draft and Preview.
- Double check all links to make sure they go to the appropriate target.

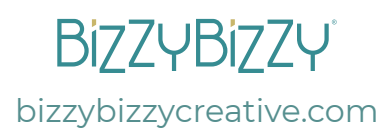

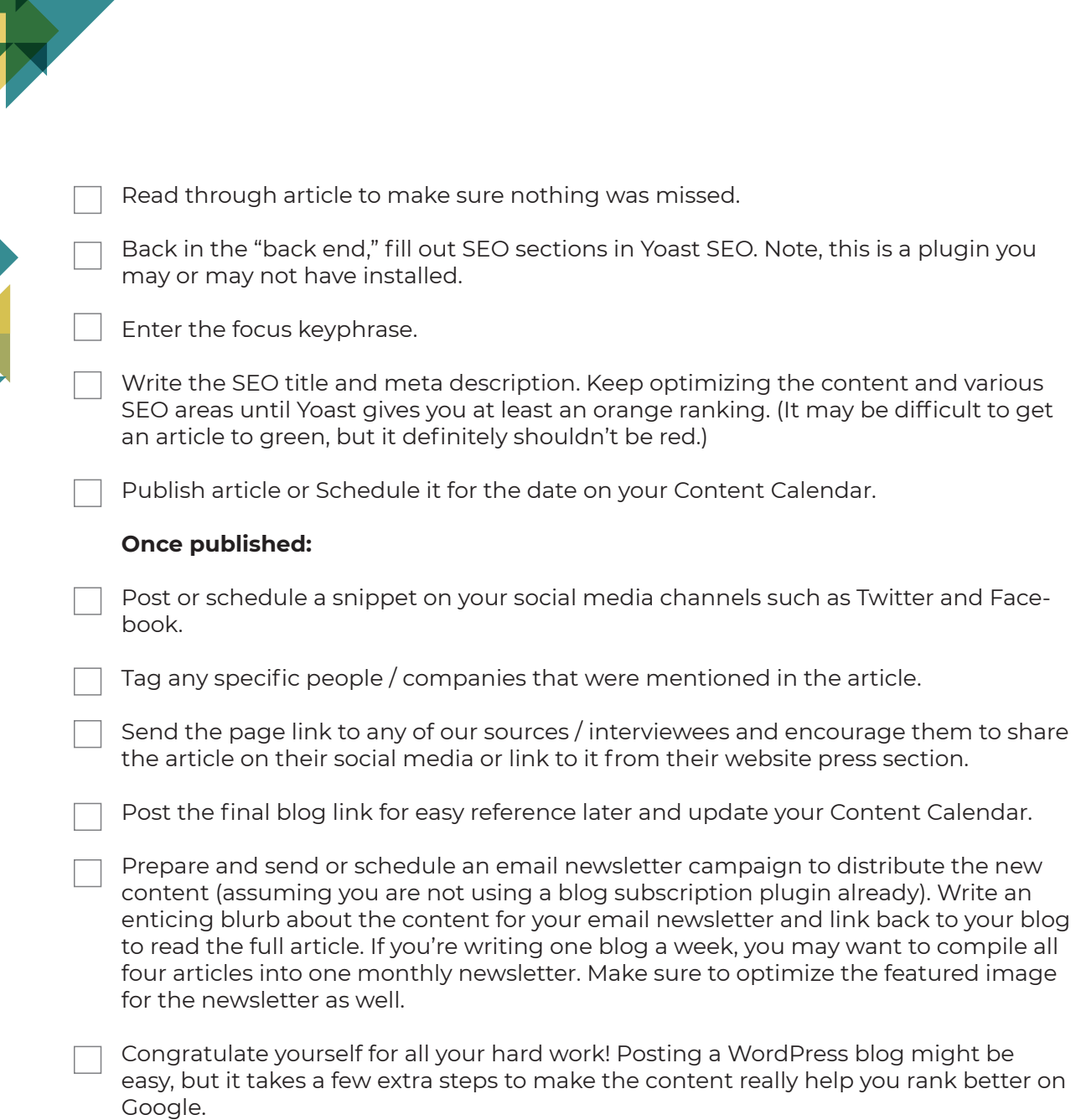

 $\overline{a}$ 

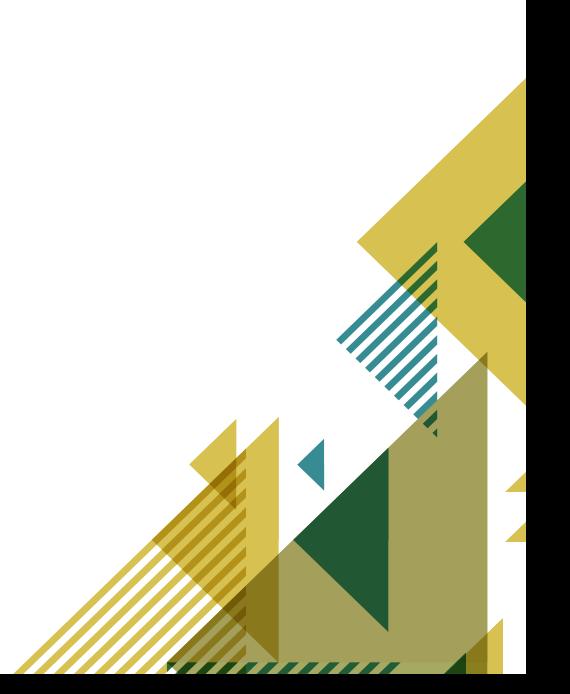